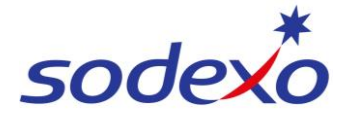

**SmartPay Training – SAP SuccessFactors Mobile App**

 $\sqrt{2}$ 

**DU Todav** For Yo

What's New  $\textcircled{\scriptsize{n}}$  $\mathbf{C}$ 

## Viewing your pay statement

1. Open **SAP SuccessFactors** on your mobile device.

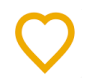

2. Tap **View Pay Statement**

A summary of your most recent pay statement will display.

- 3. Tap on **Pay Statement PDF** to view your detailed pay statement.
- 4. You can send / save / share the PDF by tapping on the **share** icon.
- 5. Tap on **View Pay History** to see pay statements for previous pay periods.
- 6. You can adjust the **period** to see more payment history.
- 7. Tap on the **pay period** to open that pay statement.

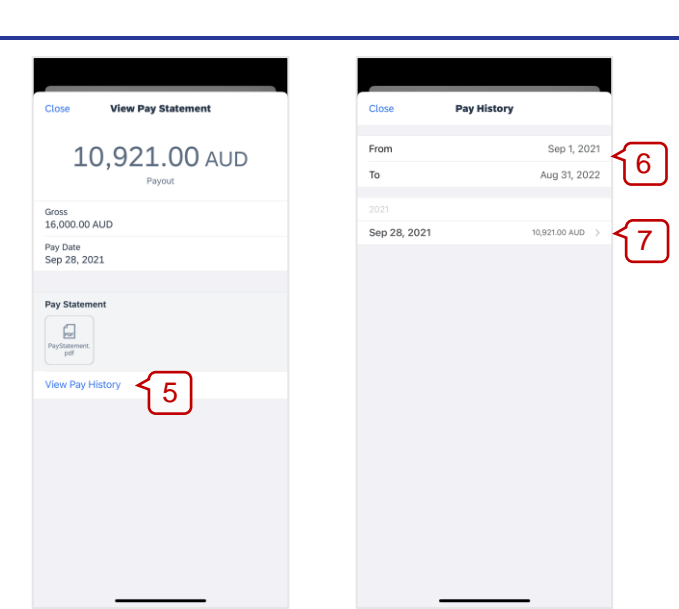

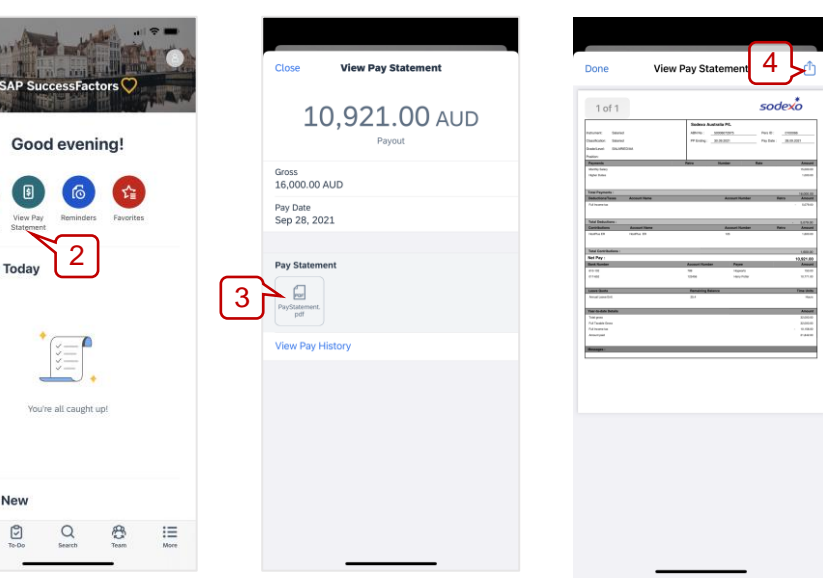

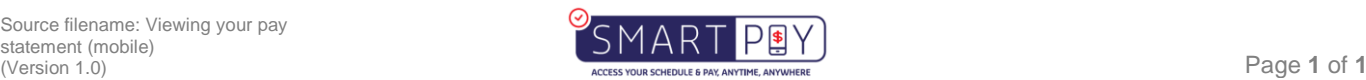